# SPITS MET BITS 4

# Opbouw en faciliteiten

Spits met Bits 4 telt 120 instructieve oefenscenario's rond getallen,

bewerkingen, meetkunde en metend rekenen. De scenario's zijn gegroepeerd in vier modules die elk opgebouwd zijn rond een specifieke leerinhoud. De modules kunnen los van elkaar worden ingezet.

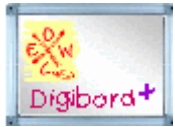

Als extra biedt het programma ook een leerkrachtassistent onder de vorm van 12

**regisseerbare simulaties.** Deze zijn bedoeld voor klassikale instructie via het digitaal schoolbord *al dan niet in combinatie met gelijktijdig gebruik op laptop door de leerlingen.*

## Dank zij de financiële stimulans van de overheid, beschikt u binnenkort over één computer (laptop/Chromebook/tablet) per leerling. Dit laat toe om EWOC software op elk moment van het leerproces in te passen.

In de leerkrachtassistent van Spits met Bits 4 zijn extra faciliteiten ingebouwd om de integratie te optimaliseren.

## **Doelgroep.**

De aangeboden inhouden volgen de voortgang in het vierde leerjaar. Het programma kan daar op elk moment van het

schooljaar worden ingezet. In het vijfde leerjaar kan het programma in het eerste semester worden ingezet als herhaling.

## **Oefentrajecten**

Binnen elke module zijn de scenario's gegroepeerd in oefentrajecten met vijf scenario's. bv. Traject meetkunde 3.

De scenario's zijn zo geordend dat de moeilijkheidsgraad geleidelijk verhoogd wordt.

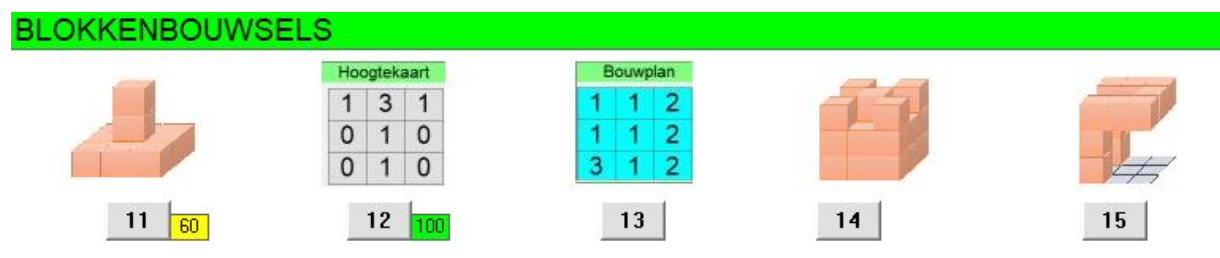

Het doorlopen van een traject vergt ongeveer 30 minuten.

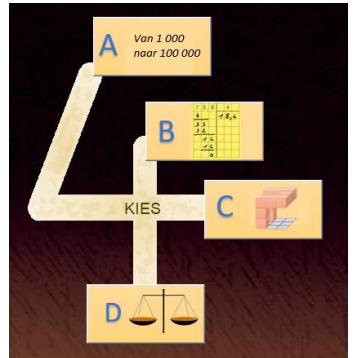

### **Computerbeheerd instellen - Volgsysteem**

Bij het inloggen kijkt het programma na welke oefenreeks laatst werd afgewerkt en stelt automatisch het eerstvolgende level in. In zijn persoonlijk inlogscherm kan de leerling zien welke de score was van de voorheen gespeelde oefenreeksen.

In het lerarengedeelte kunt u zien welk level elke leerlingen bij elke module heeft bereikt. De kleur toont welke leerlingen de door u ingestelde norm gehaald hebben.

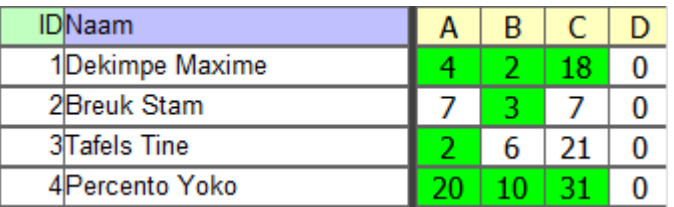

### **Inhoudelijke feedback**

Bij elk leerinhoud werd nagegaan hoe eraan in de klas wordt gewerkt: welke hulpmiddelen er worden gebruikt, welk problemen kunnen optreden, hoe wordt hulp geboden…

Elk scenario werd daarna op maat ontworpen. Bij elk scenario krijgen de leerlingen **inhoudelijk feedback.** Dat kan via diverse manieren:

• De oefening is gekoppeld aan een voorstelling of simulatie.

Scenario D4. De leerlingen moet 90 cm situeren op een meetlijn. Bij een fout antwoord toont het programma de juiste locatie.

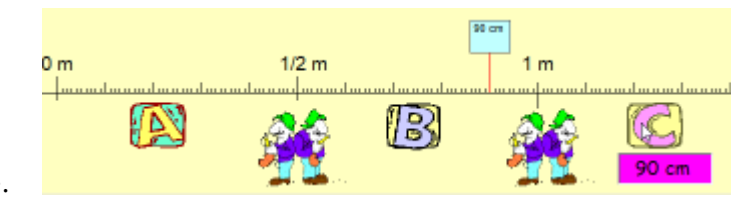

• De leerlingen kunnen een strategiekaart oproepen als steun bij de aangeboden opgave.

Scenario A11. Sommen van de vorm HTE  $+/-$  HTE bv. 430+123

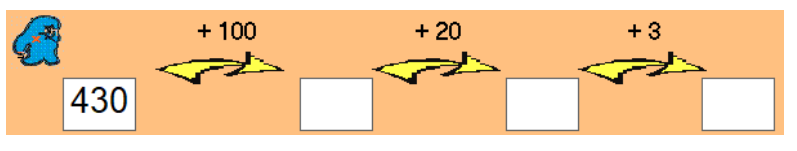

• Het programma analyseert het antwoord en geeft aan welk deel van het antwoord fout is.

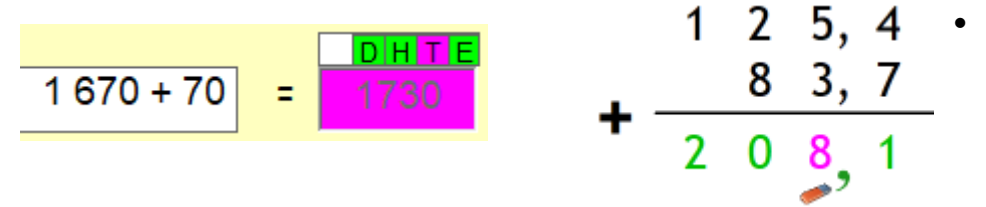

### **Zelfstandig leren: probeer en leerfase**

In de modules meetkunde metend rekenen start een oefenreeks niet onmiddellijk. De leerlingen krijgen eerst de kans om te experimenteren met de voorstelling. Meer info: zie p.6

# Module A: getallen en hoofdrekenen tot 100 000

# **A1 . Getallen en rekenen tot 1 000**

#### **Leerplandoelen**

- Getallen ordenen en situeren op de getallenlijn.
- Optellen en aftrekken volgens standaardprocedures en de bewerking noteren

- Bij eenvoudige optellingen/aftrekkingen/vermenigvuldigingen/delingen flexibel een doelmatige oplossing kiezen op basis van inzicht in de structuur van de getallen en in de eigenschappen van de bewerking. De bewerking correct uitvoeren en noteren.

#### **Scenario's**

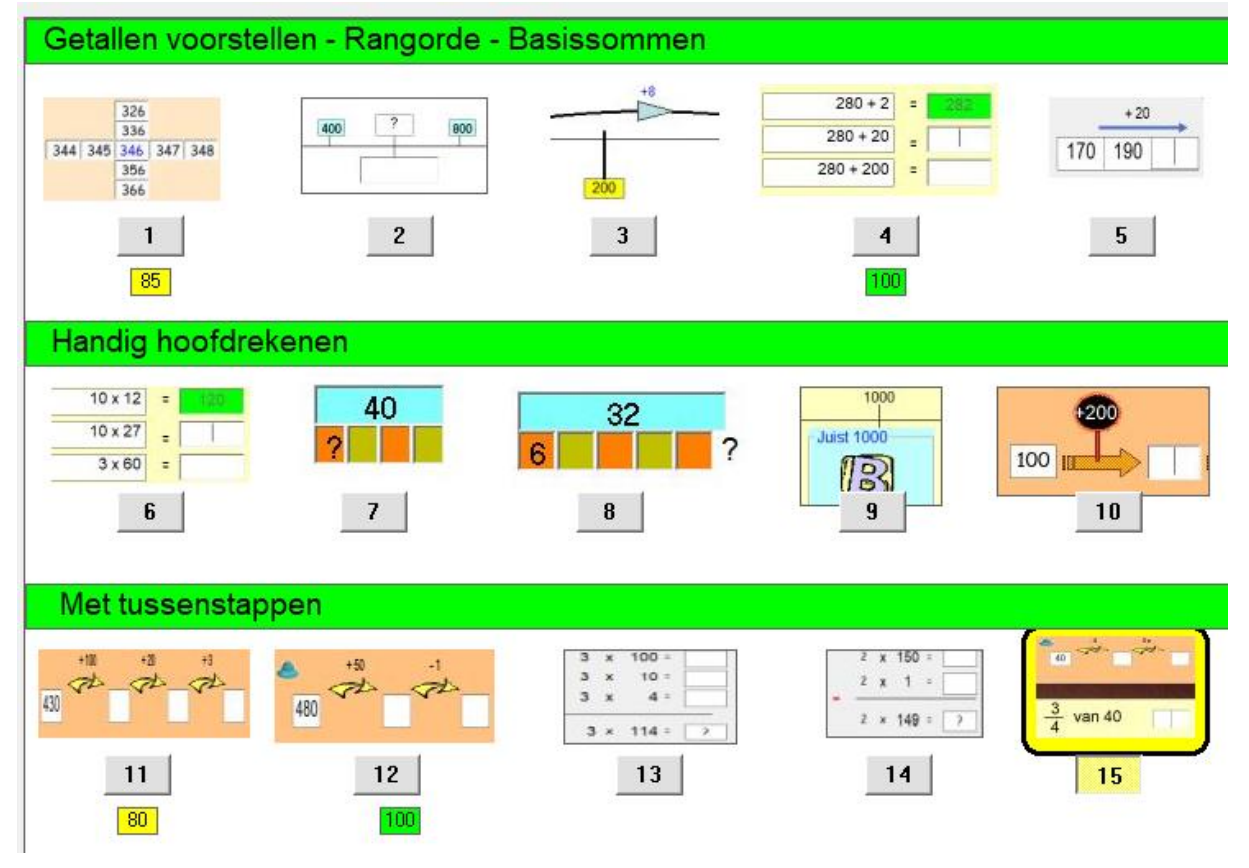

### **Organisatietip**

Het betreft hier herhaling leerstof derde leerjaar. U kunt de leerlingen best zelfstandig het hele parcours laten doorlopen, in eigen tempo.

### **TAFEL TEMPOTEST**

Als extra vindt u hier twee tempotests. Het zijn 'recordspelletjes' waarbij de leerlingen uitgedaagd worden om geleidelijk de grens te verleggen. Laat wekelijks oefenen: succes gegarandeerd.

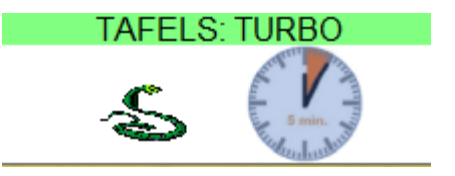

# A2 . Getallen en rekenen tot 100 000

#### **Leerplandoelen**

\* Inzicht verwerven in de tientalligheid en plaatswaardesysteem van ons telstelsel en daarbij de symbolen E, T, H, D, TD en HD kennen en gebruiken

\* Natuurlijke getallen tot 10 000 en 100 000 ordenen en op de getallenlijn plaatsen.

\* Handig hoofdrekenen: eenvoudige optellingen/aftrekkingen, vermenigvuldigingen en delingen uitvoeren door een functionele oplossingsweg te kiezen op basis van inzicht in de structuur van de getallen.

**Scenario's**

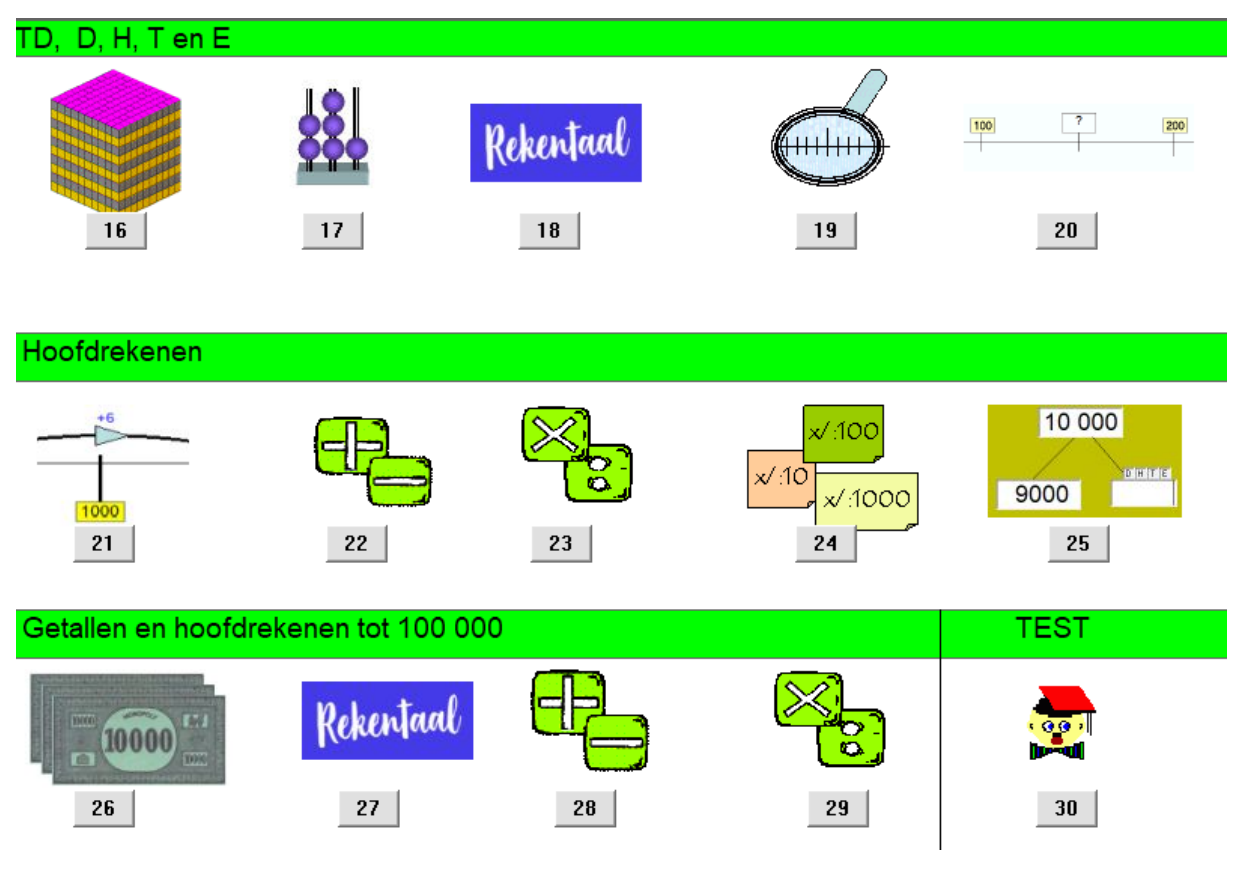

#### **Organisatietip**

Het betreft hier nieuwe leerstof.

Bied elk traject aan op het moment dat de leerstof voor het eerst aan bod komt.

U kunt eventueel parallel werken: de helft van de klasgroep werkt in het leerboek, de andere op de pc/tablet..). Na +/- 25 minuten wisselt u de groepen om

# Module B: cijferen.

Deze module biedt 30 oefenreeksen van telkens 5 opgaven. Elke oefenreeks kan meerdere keren gespeeld worden.

De leerlingen cijferen op de pc/tablet/Chromebook net zoals op papier.

Wel krijgen ze directe **feedback.** .

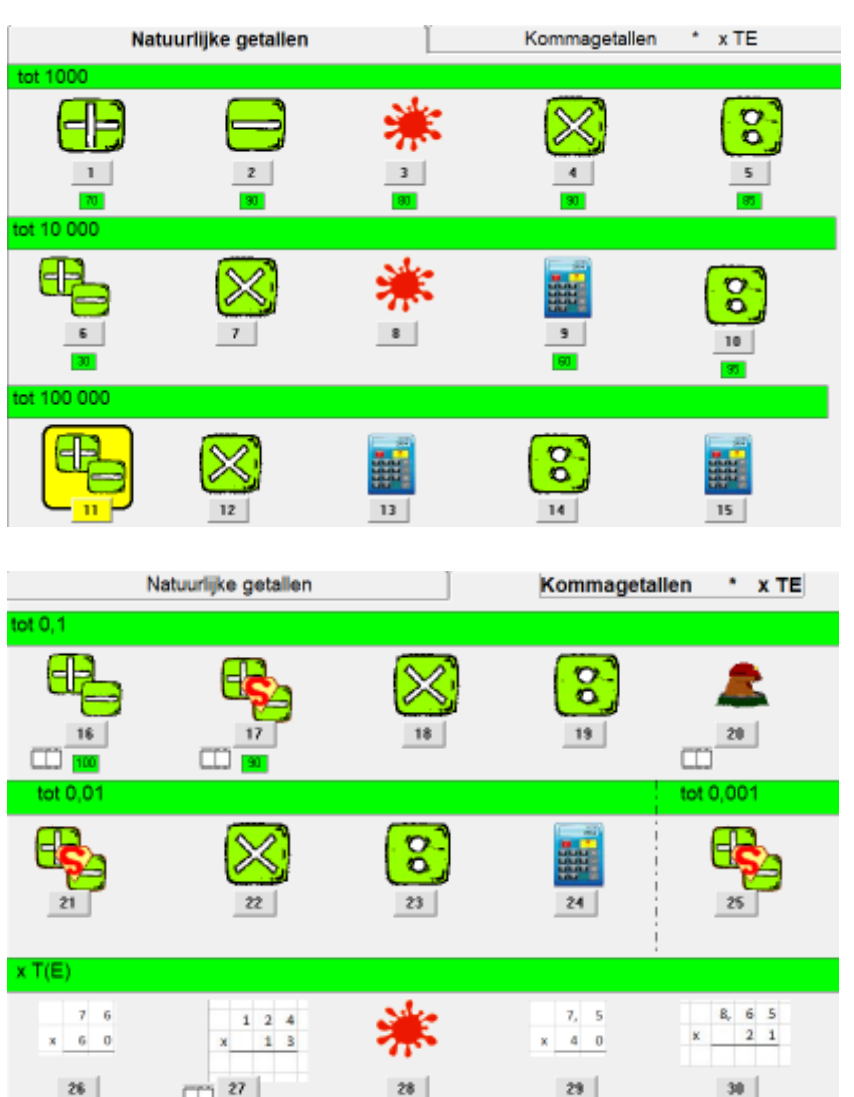

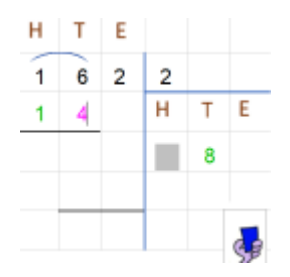

Er zijn ook enkele oefenreeksen waarbij de leerlingen de 'uitkomst' controleren met de rekenmachine.

Bij delen moeten de leerlingen daarbij de omgekeerde bewerking uitvoeren (deler x quotiënt + rest)

De oefenreeksen zijn geordend volgens de voortgang die gevolgd wordt in de meeste rekenmethodes. Dit maakt het makkelijk om de software optimaal te integreren.

In de testklas werd als volgt gewerkt. Er waren 12 tablets beschikbaar. De helft van de leerlingen oefende in het handboek, de andere helft op tablet *rond dezelfde leerinhoud.* Na enige tijd werd gewisseld.

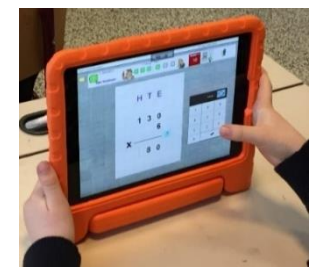

# Module C: meetkunde

Deze module biedt 20 oefenreeksen met telkens 5 opgaven.

Alle oefenreeksen zijn gekoppeld aan simulaties waarbij de leerlingen virtueel handelen met bv. spijkerbord, rastervoorstellingen, blokkenbouwsel, enz…

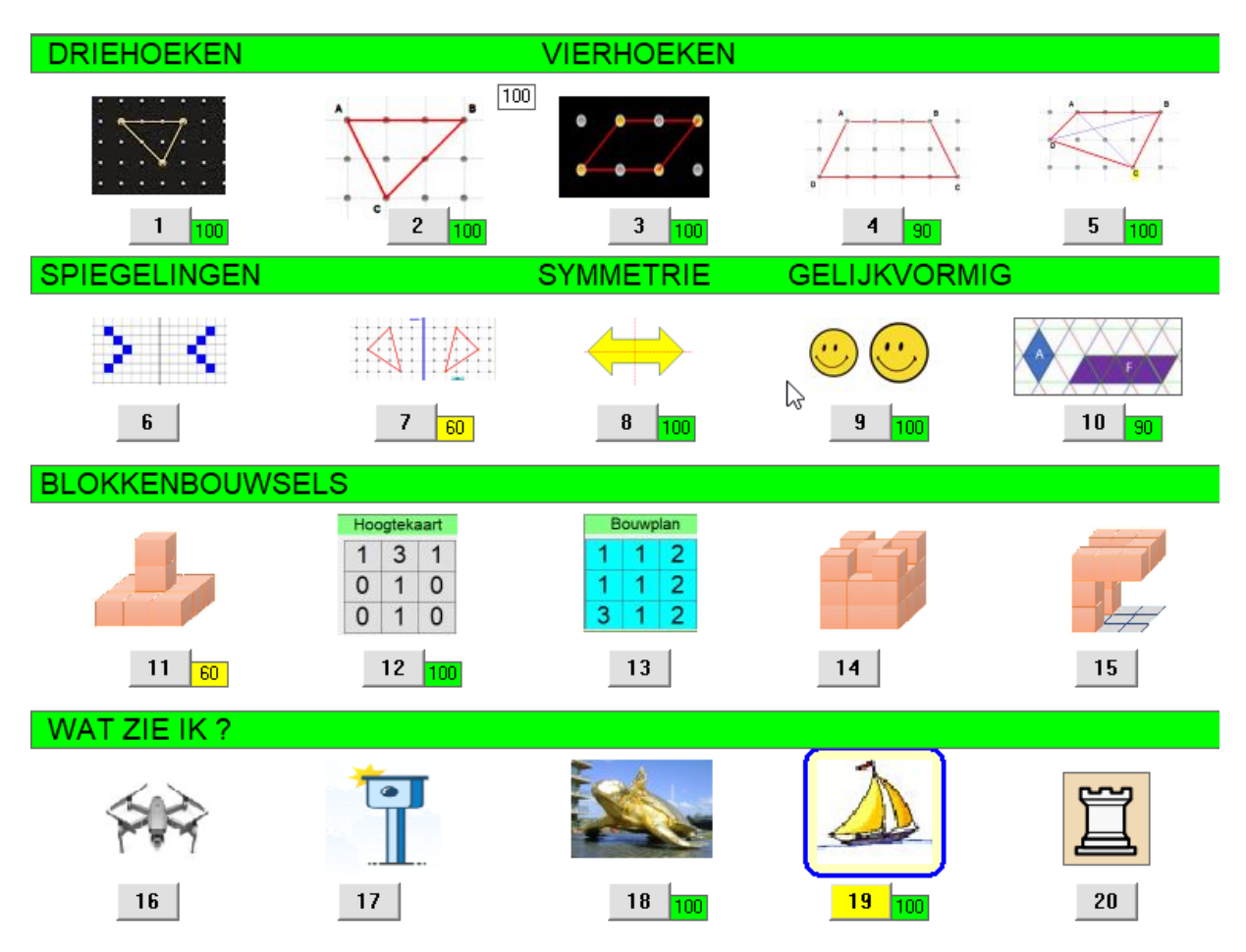

### **Probeer en leer – Werken in twee fasen**

Bij elke oefenreeks doorlopen de leerlingen twee fasen.

*Fase 1: Probeer en leer*

Ze krijgen de kans om te experimenteren met de simulatie.

bv. Simulatie 1. Ze krijgen de kans om diverse driehoeken voor te stellen op een spijkerbord. Daarbij worden ze gestimuleerd om na te denken over de eigenschappen van de figuur.

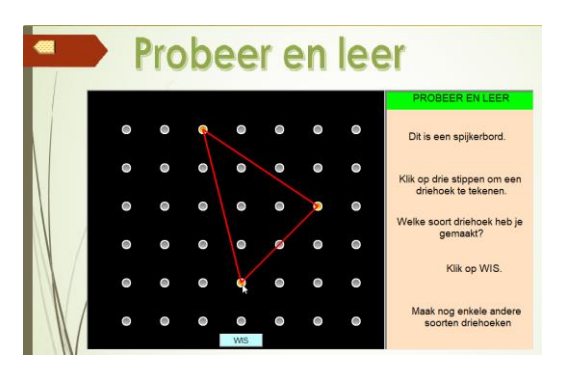

*Fase 2: Oefenen*

Ze krijgen nu vijf opdrachten waarbij ze moeten herkennen welk soort driehoek voorgesteld is.

Bij scenario 11 rond de blokkenbouwsels krijgen ze in de probeer en leerfase de kans om 'vrij te bouwen'.

In de oefenfase moeten ze dan een opgegeven bouwel 'nabouwen".

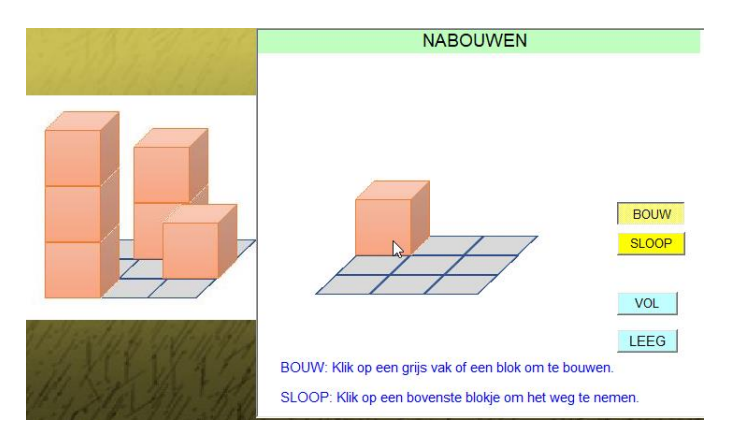

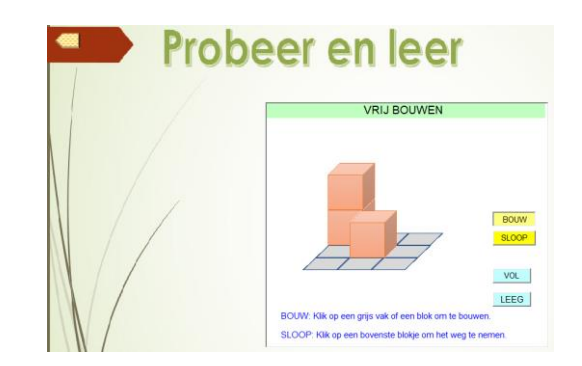

In het traject **'wat zie ik?'** focussen we op oriënteren o.m. op het innemen van een standpunt. Het is een onderdeel waar de computer een bijzondere meerwaarde kan bieden. Enkele schermafdrukken van de probeer en leerfase:

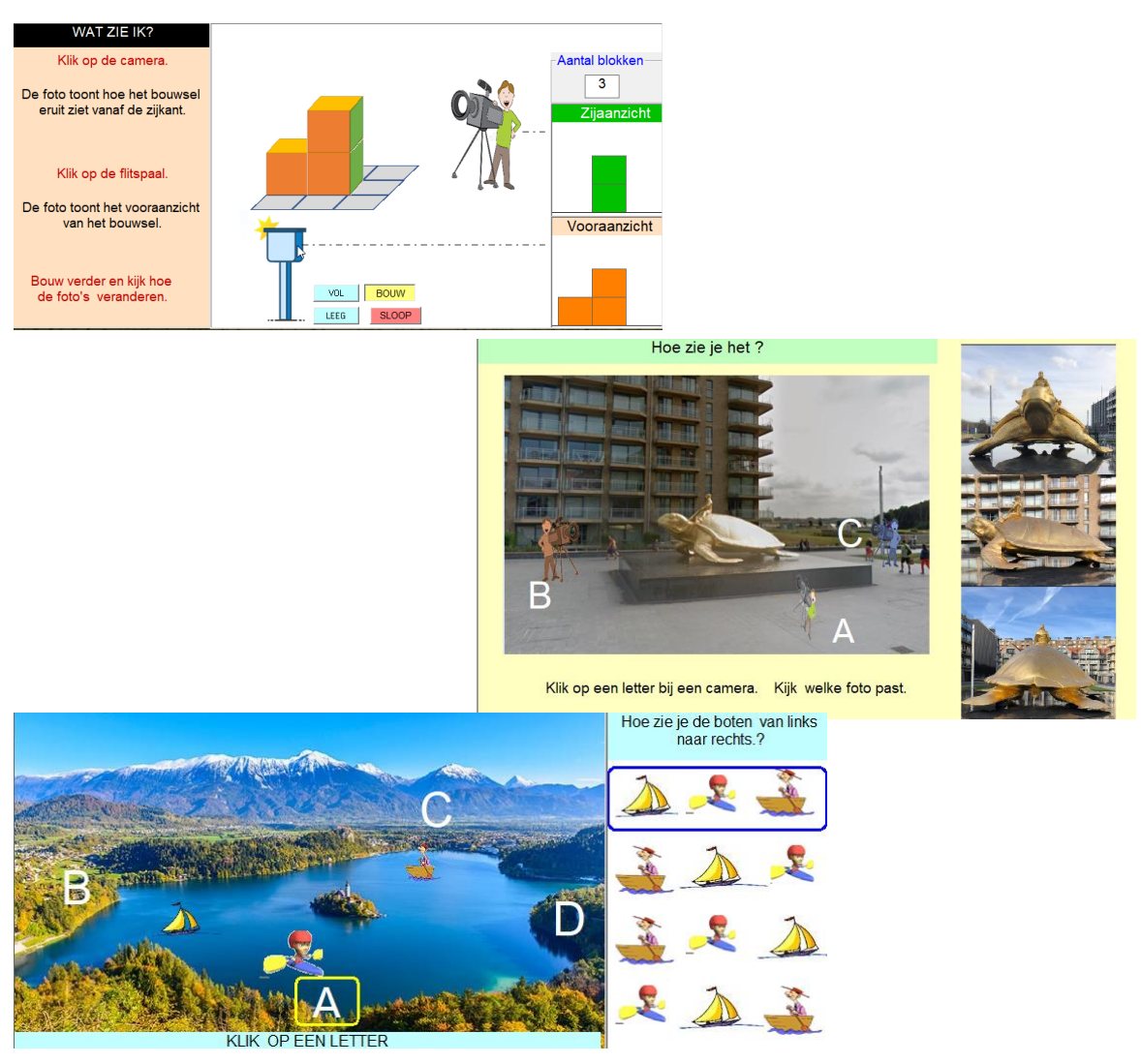

### ZILL : voornaamste leerplandoelen Meetkunde

# *Inzicht verwerven in ruimtelijke oriëntatie en ruimtelijke relaties (WDmk1)*

*(scenario's 11 tot 20)*

- Onderzoeken en vaststellen in de werkelijkheid en in tweedimensionale weergaven wat er in driedimensionale constructies wordt gezien vanuit diverse perspectieven bij mentale verplaatsing in de ruimte en daarbij de termen 'richting', 'plaats', 'vooraanzicht', 'zijaanzicht', 'bovenaanzicht', hoogteplan' kennen en gebruiken.
- Ruimtelijke wiskundige problemen oplossen gebruik makend van
	- de relatie tussen de aanzichten en het hoogteplan van een driedimensionale constructie en omgekeerd
	- kijklijnen en standpunten

### *Inzicht verwerven in meetkundige objecten (WDmk2) (scenario's 1 tot 5)*

De termen 'zijde', overstaande zijde', 'omtrek', 'hoogte', 'basis', 'diagonaal onderzoeken, kennen en gebruiken

Rechte, stompe en scherpe hoeken herkennen

De eigenschappen van de hoeken en zijden van driehoeken onderzoeken, kennen en gebruiken om driehoeken te benoemen (ongelijkbenig, gelijkbenig, gelijkzijdig, scherphoekig, rechthoekig, stomphoekig), te vergelijken en te tekenen.

De eigenschappen van de hoeken en de zijden van vierhoeken onderzoeken, kennen en gebruiken om vierhoeken te benoemen als 'vierkant', 'rechthoek', 'ruit', parallellogram', 'trapezium'

De eigenschappen van de hoeken en de zijden van vierhoeken gebruiken om vierhoeken te vergelijken en te tekenen

#### *Inzicht verwerven in meetkundige relaties (WDmk3) (scenario's 6 tot 10*

Onderzoeken en vaststellen van symmetrieassen en daarbij de termen 'symmetrie', 'symmetrisch' en 'symmetrieas' kennen en gebruiken

Spiegelbeelden van eenvoudige figuren tekenen op geruit papier.

Onderzoeken en vaststellen van gelijkheid van vorm en grootte in de omgeving en vlakke figuren.

De termen 'gelijkheid' en 'gelijkvormigheid' kennen en gebruiken.

# Module D: metend rekenen

Deze module biedt 35 oefenreeksen waarin gewerkt wordt rond lengte, inhoud, gewicht, omtrek en oppervlakte, tijd en snelheid.

Er zijn – net als in de module Meetkunde - enkele '**Probeer en leerscenario's**.

Dat betekent, dat bij deze oefenreeksen, er eerst een fase is waarin de leerlingen kunnen experimenteren met een digitaal meetinstrument (virtuele maatbeker, weegbrug, bordlat, enz..).

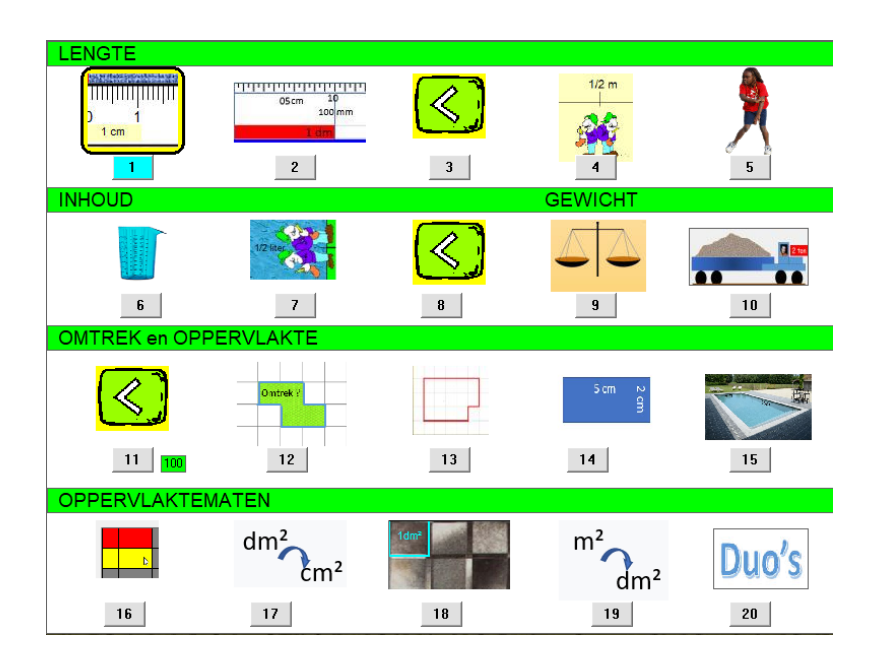

### **Leerplandoelen**

- De maateenheden m, dm, cm, mm, km l, dl cl, ml, ton, kg, g, m<sup>2</sup>, dm<sup>2</sup>, cm<sup>2</sup> kennen, lezen en gebruiken.

- Betekenisvolle herleidingen uitvoeren tussen lengtematen, inhoudsmaten,

gewichtsmaten en oppervlaktematen. - De lengte/inhoud van een voorwerp meten (met één maateenheid, met twee maateenheden, als kommagetal met één maateenheid). Idem gewicht en oppervlakte

- De omtrek van vlakke figuren kunnen berekenen en daarbij de eigenschappen van de zijden gebruiken.

- De oppervlakte bepalen met behulp van natuurlijke maateenheden.

- De basisformule voor de oppervlakte van een rechthoek en een vierkant ontdekken, kennen en gebruiken.

### TIJD – SNELHEID

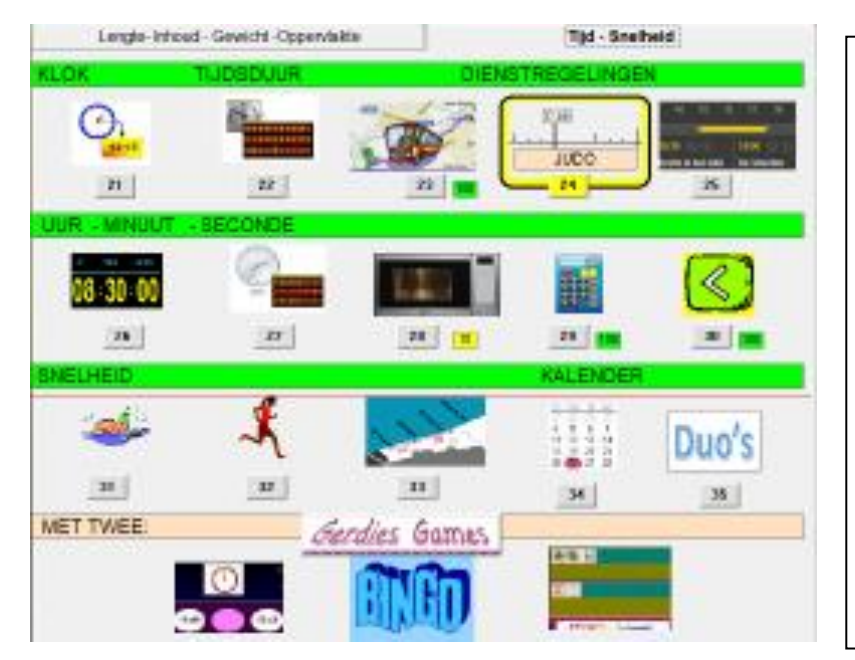

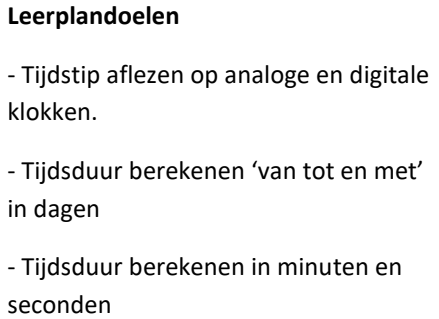

- Rekenen met tijd in relatie tot snelheid in betekenisvolle situaties.

- De maateenheden voor tijd (uur, minuut, seconde); hun symbolen (u., min., sec.) en de onderlinge verhouding kennen.

# Nieuwe functie leerkrachtassistent

Als extra ondersteuning daarbij bouwden we sinds 2011 in elk EWOC programma een leerkrachtassistent onder de naam **Digibord+** Die bevat regisseerbare simulaties van wiskundige handelingen en schema's (getallenlijn, honderdveld, klokken, tijdlijnen, MAB, strategiekaarten, diagrammen, enz…)

De assistent was oorspronkelijk bedoeld voor klassikale demonstratie bij de introductie van nieuwe leerinhouden. Er werd gehandeld op het digitaal schoolbord en de leerlingen keken en dachten mee 'vanop afstand'.

Dank zij de financiële stimulans van de overheid, beschikt u binnenkort over één computer (laptop/Chromebook/tablet) per leerling. Dit laat toe om het medium op elk moment binnen de rekenles in te schakelen.

Het opent ook nieuwe perspectieven voor gebruik van de leerkrachtassistent. Als de leerlingen beschikken over een laptop… kunnen ze 'mee handelen' met de simulatie.

Daarom hebben we een nieuwe interactievorm toegevoegd waarbij alle leerlingen *dezelfde opdracht* krijgen en *feedback van de leerkrachtassistent*.

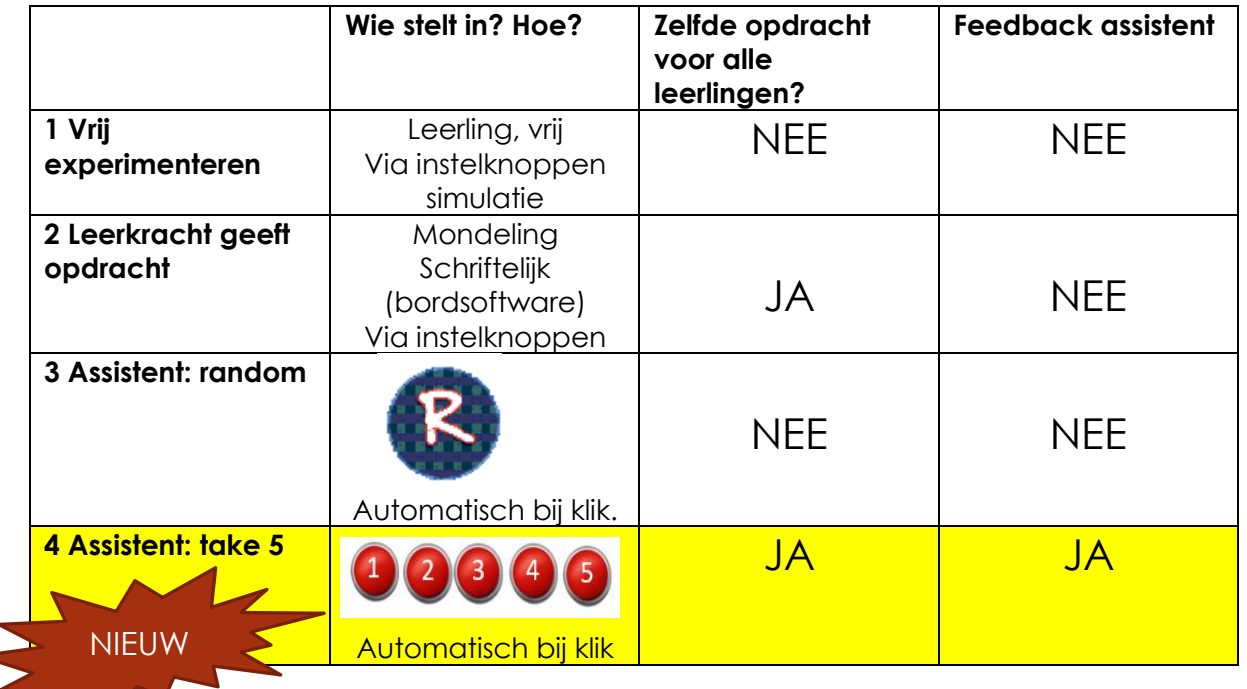

### **Overzicht interactievormen: leerlingen werken mee op laptop/Chromebook/tablet**

*Een voorbeeld ter illustratie*.

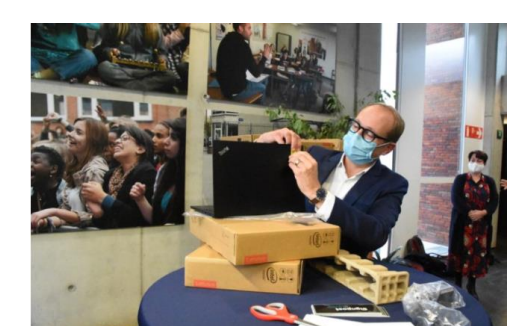

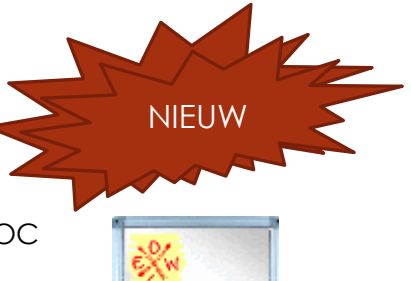

Digibord<sup>4</sup>

## Simulatie 13. Interactieve tabel metend rekenen.

Mogelijke werkwijze.

### **Fase 1**

*Fase 1 Klassikaal verkennen van de simulatie aan het digibord. Vrij experimenteren en mondelinge opdrachten.* 

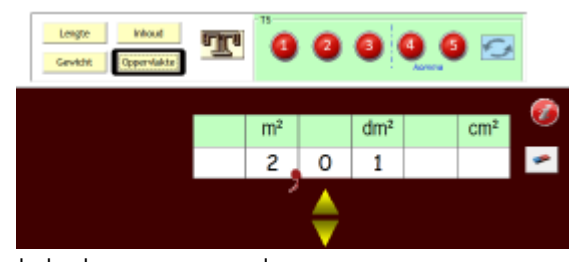

 $\langle \alpha \rho \rangle = \langle \alpha \rho \rangle$  $T<sub>0</sub>0000$ 7 dm 5 cm **E** 

Roep een tabel op naar keuze.

Laat de leerlingen waarden invoeren in de tabel. Laat ze op diverse manier aflezen.

Bedenk mondelingen opdrachten. De leerlingen zetten de gegevens om in de

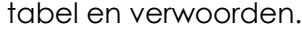

*Fase 2. T5. Testen.* 

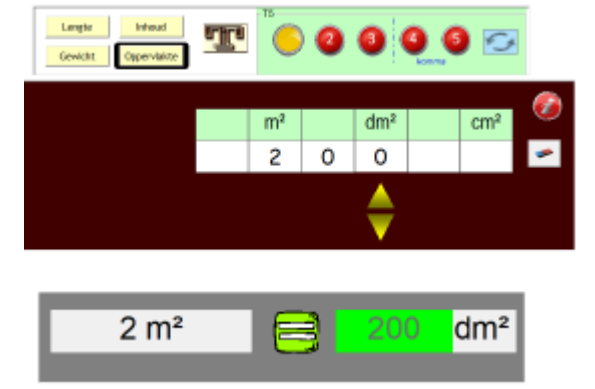

Kies het criterium dat u wil testen (bv. oppervlakte). Klik op knop 1.

U krijgt deze opgave.

De leerlingen voeren het antwoord in al dan niet met steun van de tabel.

Aansluitend kan dan geoefend worden in het leerlingengedeelte van Spits met Bits 4 of de leerlingen maken soortgelijke opgaven in het handboek.